6.Official page MediawikiQuizzer/ru [online resource] – Retrieved from http://wiki.4intra.net/MediawikiQuizzer/ru

## **ВІДОМОСТІ ПРО АВТОРІВ**

**БОЛІЛИЙ Василь Олександрович** – кандидат фізико-математичних наук, доцент, доцент кафедри<br>інформатики — та — інформаційних — технологій та інформаційних технологій<br>ського державного педагогічного Центральноукраїнського університету імені Володимира Винниченка.

*Наукові інтереси***:** диференціальні рівняння, задачі з точками звороту; проблеми модернізації навчального процесу; ІКТ у освіті; технології дистанційного навчання.

**КОПОТІЙ Вікторія Володимирівна** – викладач кафедри інформатики та інформаційних технологій Центральноукраїнського державного педагогічного університету імені Володимира Винниченка.<br>**Наукові інтереси:** компетентнісь

*Наукові інтереси***:** компетентнісний підхід; дослідницькі методи навчання; проектні навчальні технології; ІКТ у освіті; технології дистанційного навчання.

**ФОМЕНКО Катерина Сергіївна** — студентка II курсу магістратури фізико-математичного факультету<br>Центральноукраїнського державного педагогічного Центральноукраїнського університету імені Володимира Винниченка.

*Наукові інтереси***:** розробка програмного забезпечення.

#### **INFORMATION ABOUT THE AUTHOR**

**BOLILYI Vasil' Oleksandrovych –** Candidate of Sciences (Physics and Mathematics), Associate Professor of the Department of Informatics and Information Technologies of the Volodymyr Vynnychenko Central Ukrainian State Pedagogical University.

*Circle of scientific interests:* differential equations; sums with reversal points; problems of teaching process modernization; ICT in education; distance learning technology.

**KOPOTIY Viktoriia Volodymyrivna –** lecturer of the Department of Informatics and Information Technologies of the Volodymyr Vynnychenko Central Ukrainian State Pedagogical University.

*Circle of scientific interests:* competency approach in the training of future teachers, research methods of teaching; project teaching technology; ICT in education; distance learning technology.

**FOMENKO Kateryna Serhiivna –** student of Year 2 master program of the Faculty of Physics and Mathematics of the Volodymyr Vynnychenko Central Ukrainian State Pedagogical University.

*Circle of scientific interests:* software development.

*Дата надходження рукопису 13.04.2018 р. Рецензент – к.пед.н., доцент О.М. Царенко*

## **УДК 373.5.091.33:044.354.3]:51 БОТУЗОВА Юлія Володимирівна –**

кандидат педагогічних наук, старший викладач кафедри математики Центральноукраїнського державного педагогічного університету імені Володимира Винниченка, учитель математики КЗ «Педагогічний ліцей»

ORCID ID 0000-0002-1313-0010

e-mail: vassalatii@gmail.com

### **НОВІКОВА Анна Олександрівна –**

аспірант кафедри математики і теорії та методики навчання математики Національного педагогічного університету імені М. П. Драгоманова, учитель математики КЗ «Педагогічний ліцей» ORCID ID 0000-0002-4840-4325

# **ВИКОРИСТАННЯ ІНТЕРАКТИВНОЇ ДОШКИ НА УРОКАХ МАТЕМАТИКИ**

**Постановка та обґрунтування актуальності проблеми.** Зростання попиту ринку праці на професії пов'язані з технологічним виробництвом (IT-фахівців, програмістів, інженерів, фахівців технологічного виробництва) ставить до випускника школи нові вимоги, пов'язані з використанням у процесі навчання інформаційно-комунікаційних технологій. Саме тому, одним із пріоритетних освітніх завдань сучасної школи є фундаментальна підготовка учня з природничих, технологічних та математичних галузей знань.

На сьогоднішній день, застосування інтерактивних програмно-технологічних прийомів і методів навчання у поєднанні із традиційними, відкриває перспективи для якісного вирішення завдань навчання, виховання та розвитку учнів. Використання технології Smart Board (інтерактивна дошка) у навчальному процесі можна здійснювати за рахунок створення навчальних комплексів,

розробки власних або використання розроблених інтерактивних програм.

Особливості інтерактивної дошки полягають у можливостях, які вона надає вчителю: робити матеріал візуально різноманітним і динамічним; регулювати темп подачі матеріалу; здійснювати групові та індивідуальні форми роботи.

**Аналіз останніх досліджень і публікацій.**  Проблема використання інтерактивної дошки під час навчання є досить актуальною. Дослідженню інтерактивних засобів навчання присвячені роботи М. Кадемії, В. Лапінського [4;6]; описано структуру, інструменти і призначення ІД у працях В. Антоненка, С. Лабудька [2;5]; Г. Бонч-Бруєвич, В. Абрамов, Т. Носенко здійснили спробу обґрунтувати методику використання інтерактивних технологій у навчально-виховному процесі [8;11]; В. Осадчим вивчено особливості використання ІД у вищому навчальному закладі [9]; Н. Хміль, О. Кисельова, В. Левандович, Н. Сисоєнко

розглядали питання формування у майбутніх учителів навичок використання ІД [13]; використання прикладного програмного забезпечення у процесі роботи з ІД [3;7]; використання програм Smart-дошки у процесі вивчення різних предметів [12].

Однак відмітимо, що попри здійснені дослідження, недостатньо вивченими залишаються окремі аспекти даної проблеми, а саме: особливості використання технології Smart Board у процесі вивчення математики; прикладне програмне забезпечення, яке вдало поєднується з технологіями Smart Board у контексті вивчення окремих тем.

**Мета статті** полягає в розкритті методичних особливостей використання інтерактивної дошки на уроках математики в основній та старшій школах; а також аналізі функціональних можливостей різноманітного програмного забезпечення й онлайнсервісів при роботі з інтерактивною дошкою на уроках математики та при підготовці вчителя математики до них.

**Методи дослідження**, що використовувались під час підготовки матеріалу: *теоретичні методи*: аналіз методичної, психолого-педагогічної літератури з досліджуваного питання, доступних математичних програмних засобів та онлайнсервісів; синтез провідних ідей та формулювання власних цілей; *емпіричні методи*: вивчення та узагальнення передового педагогічного досвіду вчителів математики та методистів, а також проведення навчального експерименту із використанням інтерактивної дошки та запропонованої методики викладання.

**Виклад основного матеріалу дослідження.**  Інтерактивна дошка є одним із комп'ютерноорієнтованих засобів навчання, вона поєднує в собі можливості звичайної дошки та мультимедійного проектора. В ній комбінуються проекційні технології з сенсорним пристроєм, тому така дошка не просто відображає те, що відбувається на комп'ютері, а й дозволяє управляти процесом презентації: вносити поправки, корективи, робити кольорові позначки та коментарі, зберігати матеріали уроку для подальшого використання та редагування. Робота з екраном здійснюється в залежності від електромагнітних технологій, яких виділяють два різновиди. Тому по одній дошці можна працювати пальцем, а по іншій лише стилусом, або тим, і іншим. На поверхні екрана розташовані датчики, які відповідальні за визначення місць торкання. Обладнання з інфрачервоними датчиками розпізнає будь-який предмет, який підноситься близько і сприймає його, як комп'ютерну мишу. Є різновид екранів, робота за якими проводиться маркерами.

Інтерактивна дошка виконує в освітньому процесі такі функції як: демонстраційна, навчальна, інструментальна та контролююча.

Систематичне використання інтерактивної дошки на уроках дозволяє: створювати власну освітню траєкторію для кожної дитини; формувати інформаційну культуру учнів; здійснювати реалізацію соціального замовлення, обумовленого інформатизацією суспільства; здійснювати системну інтеграцію предметних галузей.

Яким же чином можна використовувати смартдошку на уроках математики? Звичайно, це цікава подача нового матеріалу у вигляді інтерактивної презентації; виконання усних вправ; швидка перевірка самостійних робіт; колективне складання плану (алгоритму) роботи; виконання малюнків до задач; організація дослідницької діяльності; інтеграція предметів природничоматематичного циклу.

Розглянемо більш детально питання використання інтерактивної дошки в поєднанні з різноманітним програмним забезпеченням на уроках математики.

На даний момент існує величезна кількість онлайн-сервісів та калькуляторів, які можна ефективно використовувати в навчанні математики – Desmos, GeoGebra, WolframAlpha та інші.

GeoGebra – це програма динамічної математики для всіх рівнів освіти, яка об'єднує геометрію, алгебру, таблиці, графіки, статистику та обчислення в одному простому у використанні пакеті. GeoGebra є швидко зростаючим співтовариством мільйонів користувачів, розташованих майже у кожній країні. GeoGebra стала провідним постачальником програми динамічної математики, яка використовується для підтримки науки, технологій, інженерії та математики (STEM), освіти та інновацій у викладанні та навчанні в усьому світі [1]. Дана програма має відкритий вихідний код програмного забезпечення у вільному доступі для некомерційно використання, а також доступна на багатьох мовах для мільйонів користувачів з усього світу. Перевагою даного середовища є можливість роботи в он-лайн та оф-лайн режимах.

Динамічні креслення, створенні в GeoGebra буквально оживають на інтерактивній дошці. Всі елементи креслення є рухомими та функціональними, керувати ними можна як з дошки, так і з комп'ютера. Для прикладу розглянемо динамічне креслення з теми «Розв'язування крадратичних нерівностей» (рис. 1). На екрані дошки Ви зможете змінювати положення бігунків *a, b, с,* які рухаючись, змінюють значення коефіцієнтів нерівностей:  $ax^2 + bx + c > 0$  чи  $ax^2 + bx + c < 0$ . Вказані нерівності можна розв'язувати окремо одна від одної, або одночасно, поставивши «галочку» у відповідне положення. Даним ресурсом можна користуватись впродовж вивчення теми "Квадратичні нерівності". Це допоможе учням глибше зрозуміти суть "методу парабол" при розв'язуванні нерівностей, розібратися в тонкощах частинних випадків розміщення парабол (від'ємний або нульовий дискримінант). Вчитель за допомогою даного креслення може здійснювати швидку перевірку виконання завдань учнів, проводити усне опитування, узагальнювати та систематизувати матеріал з теми.

*НАУКОВІ ЗАПИСКИ Серія: Педагогічні науки Випуск 168*

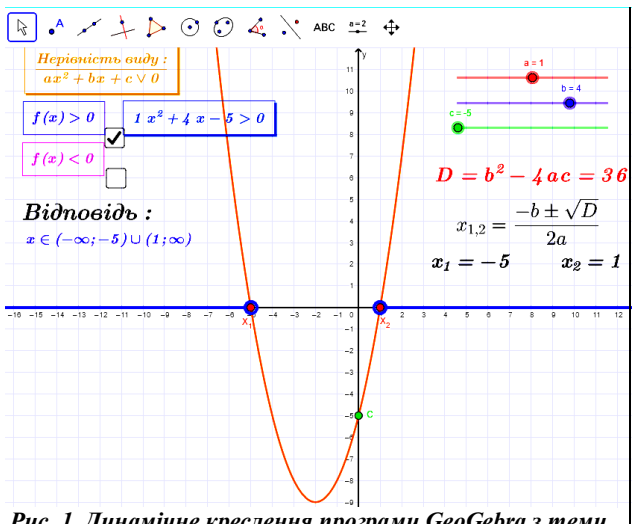

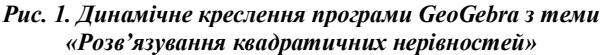

Також багатофункціональним, але вже з трохи застарілим інтерфейсом є навчально-методичний комплект (НМК) «Живая математика». Він містить великий збірник методичних матеріалів: ілюстрації та демонстрації до визначень понять, аксіом, лем, теорем, задач [10]. Одним із незначних недоліків є те, що всі розроблені матеріали російськомовні, але при бажанні, їх з легкістю можна перекласти українською.

Всі елементи динамічного креслення програми «Живая математика»: кнопки, бігунки, інструменти активно співпрацюють з дошкою. Так на рис. 2. Ви можете побачити динамічне креслення з теми «Конус», яке при натисканні на кнопку «Конус – тіло обертання» демонструє утворення конуса обертанням прямокутного трикутника навколо одного зі своїх катетів. Цей анімований ефект можна запускати неодноразово. Також на кресленні є інструмент «Нахил», який дозволяє показати проекцію конуса згори та збоку, дослідивши форму його поверхні. Бігунки «Висота» та «Радіус» дозволяють інтерактивно змінювати форму конуса. В збірнику методичних матеріалів «Живая математика» можна знайти схожі креслення для циліндра, зрізаного конуса та кулі. Дані ресурси можуть бути використані вчителем математики при викладанні теми «Тіла обертання» у вигляді інтерактивної лекції.

При вивченні теми «Побудова перерізів многогранників», використання динамічних креслень «Живой математики» безперечно зможе покращити ефективність процесу сприймання учнями навчального матеріалу, навіть при умові їх демонстрації на звичайному проекторі. Якщо ж використовуватись буде інтерактивна дошка, то учні зможуть не тільки побачити виконання побудови, а й долучитись до неї.

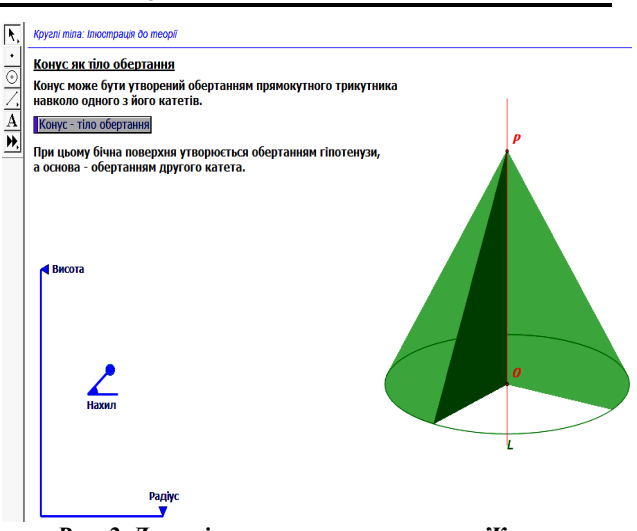

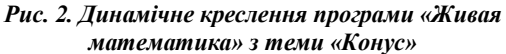

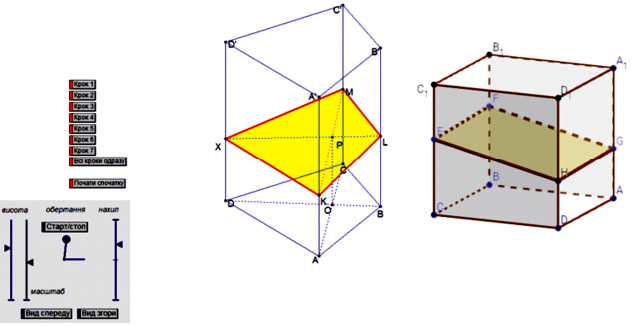

### *Рис. 3. Побудова перерізів многогранників в програмі «Живая математика» (зліва) та GeoGebra (справа)*

В програмному середовищі «Живая математика» можна створювати креслення з кнопками, що відтворюють алгоритм побудови покроково, або одночасно всі кроки один за одним. Окрім того можна створити кнопку, яка б повертала креслення до початкового стану, щоб задача могла розв'язуватись неодноразово. Для виконання тривимірних побудов зручним є також функціональний підрозділ 3D-графіка програми GeoGebra, але додати кнопку, яка б виконувала певний крок побудови в цьому розділі програми не можна. Для порівняння вигляду креслень, наводимо рис. 3.

Також зазначимо, що серед інструментів, які включає спеціалізоване програмне забезпечення для інтерактивної дошки є Smart Notebook (електронний записник), програмна оболонка для створення авторських програм. Однією з найважливіших переваг є її інтерактивність, що забезпечується можливістю рухати і змінювати об'єкти на сторінці та створювати знімки робочої області. Ця програма дозволяє: здійснювати та зберігати текстові записи; будувати малюнки до задач; здійснювати виміри фігур та їх побудову за допомогою спеціальних вбудованих інструментів; записувати формули користуючись вбудованим редактором; здійснювати посилання на файли, програми, веб сторінки; складати таблиці, схеми, інтерактивні завдання. Окремою особливістю цієї програми є можливість створювати різні типи інтерактивних вправ, які

перевіряються або автоматично, або вчитель самостійно здійснює їх перевірку.

Наведемо приклад інтерактивної вправи, створеної засобами Smart Notebook, застосування якої можна здійснювати на етапі актуалізації опорних знань, що сприятиме реалізації прикладної спрямованості курсу алгебри. Вчитель може розробляти інтерактивні вправи за допомогою вкладки Lesson Activity Toolkit 2.0 і шаблону з колекції Image match завдання (рис. 4). Тут необхідно поставити у відповідність картинці текстову інформацію, при натисканні на кнопку Check, програма здійснить перевірку.

*Інтерактивна вправа №1*. Поставити у відповідність процесу зображеному на картинці тип функціональної залежності, яка описуватиме його (рис. 5).

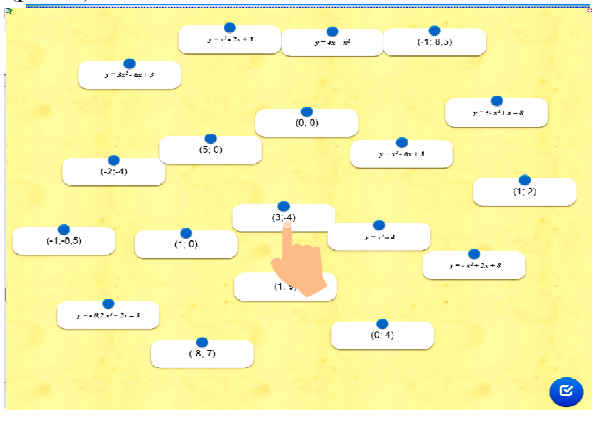

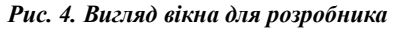

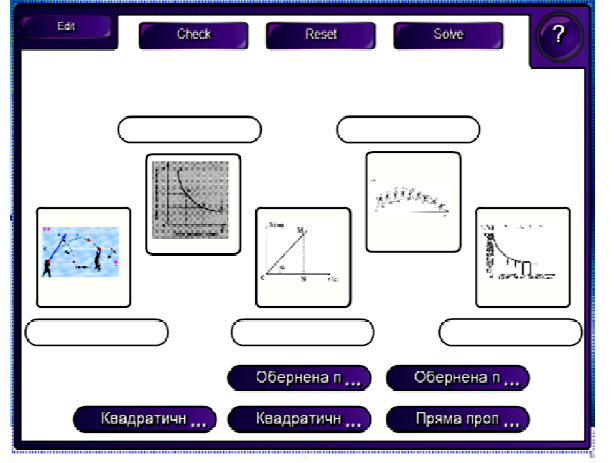

#### *Рис. 5. Вигляд вікна для учня*

Створювати інтерактивні вправи або<br>ристовувати вже готові для супроволу використовувати вже готові, для супроводу навчального процесу, можна користуючись додатком Web 2.0 – learningapps.org. Вправи, що створені у додатку не можна скопіювати, їх використовують лише онлайн.

Виділимо етапи роботи з додатком: 1) необхідно обрати матеріал який буде основою для інтерактивної вправи; 2) обрати тип уроку; 3) обрати тип вправи; 4) здійснити відповідне наповнення; 5) поділитись вправою з іншими. Сервіс learningapps пропонує такі типи (шаблони) вправ (рис. 6). Інтерактивні вправи можна використовувати на різних етапах уроку, вони можуть бути актуалізацією, закріпленням або узагальненням матеріалу, при цьому можна використовувати різні форми роботи (групові, індивідуальні). Перевірка правильності виконання завдань здійснюється автоматично.

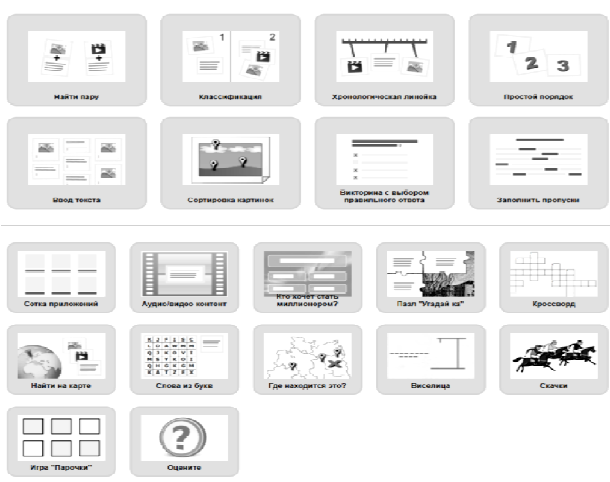

#### *Рис. 6. Типи вправ у learningapps.org*

Розглянемо приклад застосування інтерактивної вправи у 9 класі під час вивчення теми «Квадратична функція».

*Інтерактивна вправа №2*. На екрані наведені рівняння парабол і координати вершин. Необхідно знайти до кожної параболи відповідну вершину.

Коментар: якщо пару з'єднано правильно, то вона при натисканні на кнопку перевірки буде зеленого кольору, інакше пара стає червоною. Таку вправу можна використовувати для перевірки виконаного у зошиті завдання.

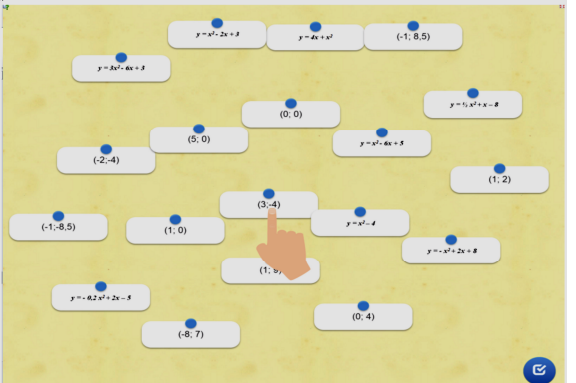

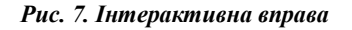

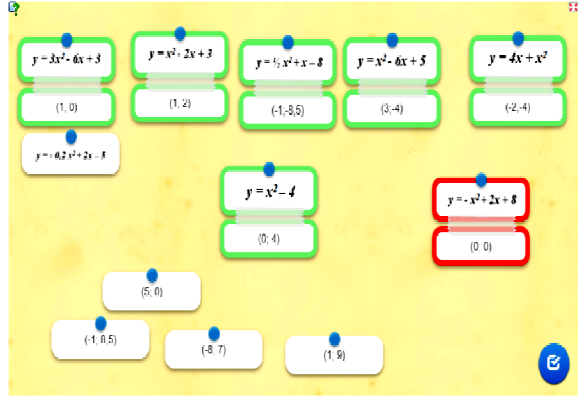

*Рис. 8. Розв'язання інтерактивної вправи*

**Висновки з дослідження і перспективи подальших розробок.** Поєднання комп'ютерних технологій і традиційних методів викладання математики дає можливість активізувати пізнавальну діяльність, ефективно реалізовувати міжпредметні зв'язки, враховувати індивідуальні та вікові особливості учнів. Під час вивчення програм і технологій та створення власних розробок ми змогли виділили ряд переваг застосування інтерактивної дошки на уроках математики: раціоналізація форми подання інформації; підвищення ефективності подачі навчального матеріалу; реалізація принципу наочності; отримання швидкого зворотного зв'язку; відповідність науковим і культурним інтересам та запитам учнів; створення емоційного ставлення до навчальної інформації; реалізація принципів індивідуалізації та диференціації навчального процесу. В подальшому планується аналіз та дослідження існуючих онлайн-сервісів для створення інтерактивних вправ.

### **СПИСОК ДЖЕРЕЛ**

1. GeoGebra – провідна у світі програма динамічної математики та матеріали в руках учнів та вчителів, студентів та викладачів у всьому світі. [Електронний ресурс]. – Режим доступу: https://www.geogebra.org/about

2. Антоненко В.А. Інтерактивна дошка SMART та використання її в навчальному процесі /В.А. Антоненко, В.Д. Леонський // Комп'ютер у школі та сім'ї. – 2004. – № 8. – С. 20-22.

3. Бонч-Бруєвич Г.Ф. Технічні засоби навчання з використанням інформаційних комп'ютерних технологій: [навч. посіб.] / Бонч-Бруєвич Г.Ф. – К.: КМПУ імені Б.Д. Грінченка, 2007. – 44 с.

4. Кадемія М.Ю. Інтерактивні засоби навчання: навчально-методичний посібник / М.Ю. Кадемія, О.А. Сисоєва. – Вінниця: ТОВ «Планер», 2010. – 217 с.

5. Лабудько С.П. Теорія та методика застосування інтерактивних засобів навчання. Методичні вказівки. / Лабудько С.П. – Суми: Редакційно-видавничий відділ СОППО, 2014.. – 48 с.

6. Лапінський В.В. Мультимедійна дошка. / В.В. Лапінський, Л.А. Карташова. – К.: Шкільний світ,  $2011. - 128$  c.

7. Левандович В.І. Використання інтерактивних технологій у процесі навчання інформатиці [Електронний ресурс].  $-$  Режим доступу: ресурс]. – Режим доступу: http://videouroki.net/filecom.php?fileid=98657780.

8. Методика застосування технології SMART Board у навчальному процесі: [навч. посіб.] / Г.Ф. Бонч-Бруєвич, В.О. Абрамов, Т.І. Носенко. − К.: КМПУ імені Б.Д. Грінченка, 2007. – 102 с.<br>9. Осалчий В.В. – Вико

Використання мультимедійного проектора та електронної інтерактивної дошки в навчально-виховному процесі ВНЗ: [навч.-метод. посіб.] / Осадчий В.В., Осадча К.П., Сердюк І.М. – Мелітополь: ТОВ «Видавничий будинок ММД», 2011. – 132 с

10. Пособие УМК «Живая Математика» [Електронний ресурс]. – Режим доступу: http://www.intedu.ru/content/posobie-umk-zhivaya-matematika

11. Робота з мультимедійною дошкою: [навч. посіб.] / упоряд. В. Лапінський. – К.: Шк. світ, 2008. – 112 с

12. Сисоєнко Н. Використання інтерактивної дошки SMART board на уроках географії [Текст] / Н. Сисоєнко, З. Філончук // Географія та основи економіки в школі : Науково-методичний журнал. – 2010. – № 10. – С. 17-20.

13. Хміль Н., Кисельова О. Формування у майбутніх учителів навичок використання інтерактивних дошок в освітньому процесі / Наукові записки. – Серія: Проблеми методики фізико-математичної і технологічної освіти. – 2015. – Вип. 7, Ч. 2. – 300 с.

#### **REFERENCES**

1. *GeoGebra – providna u sviti prohrama dynamichnoi matematyky ta materialy v rukakh uchniv ta vchyteliv, studentiv ta vykladachiv u vsomu sviti* [GeoGebra is the world's leading dynamic math program and materials in the hands of students and teachers, students and lecturers all over the world]. (n.d.). *geogebra.org.* Retrieved from https://www.geogebra.org/about

2. Antonenko, V.A. (2004). *Interaktyvna doshka SMART ta vykorystannia yii v navchalnomu protsesi* [SMART interactive whiteboard and using it in the learning process]. *Kompiuter u shkoli ta simi,* 8, 20-22.

3. Bonch-Bruievych, H.F. (2007). *Tekhnichni zasoby navchannia z vykorystanniam informatsiinykh kompiuternykh tekhnolohii* [Technical means of training using information technology]. Kyiv: KMPU imeni B.D. Hrinchenka.

4. Kademiia, M.Iu.(2010) *Interaktyvni zasoby navchannia* [Interactive Learning Tools]. Vinnytsia: TOV «Planer».

5. Labudko, S.P. (2014). *Teoriia ta metodyka zastosuvannia interaktyvnykh zasobiv navchannia* [Theory and methods of application of interactive means of training]. Sumy: Redaktsiino-vydavnychyi viddil SOIPPO.

6. Lapinskyi, V.V. & Kartashova, L.A. (2011). *Multymediina doshka* [Multimedia board]. Kyiv: Shkilnyi svit.

7. Levandovych, V.I. (n.d.) *Vykorystannia interaktyvnykh tekhnolohii u protsesi navchannia informatytsi* [Using of interactive technologies in the process of computer<br>science education]. videouroki.net. Retrieved from science education]. *videouroki.net*. Retrieved from http://videouroki.net/filecom.php?fileid=98657780.<br>8. Bonch-Bruievych, H.F., Abramov. V.O.

8. Bonch-Bruievych, H.F., Abramov, V.O. & Nosenko, T.I. (2007) *Metodyka zastosuvannia tekhnolohii SMART Board u navchalnomu protsesi* [Methodology of application of SMART Board technology in the educational process.] Kyiv: KMPU imeni B.D. Hrinchenka.

9. Osadchyi, V.V. (2011). *Vykorystannia multymediinoho proektora ta elektronnoi interaktyvnoi doshky v navchalnovykhovnomu protsesi VNZ* [Using a multimedia projector and an electronic interactive whiteboard in the educational process of the university]. Melitopol: TOV Vydavnychyi budynok MMD.

10. *Posobye UMK «Zhyvaia Matematyka»* [Handbook of UMK «Live Mathematics»]. (n.d). www.int-edu.ru. Retrieved from http://www.int-edu.ru/content/posobie-umk-zhivayamatematika

11. Lapinskyi, V. (2008) *Robota z multymediinoiu doshkoiu* [Working with a multimedia whiteboard]. Kyiv: Shkilnii Svit.

12. Sysoienko, N. (2010) *Vykorystannia interaktyvnoi doshky SMART board na urokakh heohrafii* [Board interactive whiteboard in geography lessons]. Heohrafiia ta osnovy ekonomiky v shkoli, 10, 17-20.

13. Khmil, N., Kyselova, O. (2015). *Formuvannia u maibutnikh uchyteliv navychok vykorystannia interaktyvnykh doshok v osvitnomu protsesi* [Formation of the skills of using interactive whiteboards in the educational process for future teachers]. Naukovi zapysky. Seriia: Problemy metodyky fizyko-matematychnoi i tekhnolohichnoi osvity, 7. Kirovohrad: RVV KDPU im. V. Vynnychenka.

## **ВІДОМОСТІ ПРО АВТОРІВ**

**БОТУЗОВА Юлія Володимирівна** – кандидат педагогічних наук, старший викладач кафедри математики Центральноукраїнського державного педагогічного університету ім. В. Винниченка, учитель математики КЗ «Педагогічний ліцей» Кіровоградської міської ради Кіровоградської області.<br> **Наукові інтереси**: диста

*Наукові інтереси*: дистанційне навчання, використання нових інформаційних технологій під час викладання математичних дисциплін у школі та вищих навчальних закладах.

**НОВІКОВА Анна Олександрівна** – аспірант кафедри математики і теорії та методики навчання математики Національного педагогічного університету імені М. П. Драгоманова, учитель математики КЗ «Педагогічний ліцей» Кіровоградської міської ради Кіровоградської області.

*Наукові інтереси*: математичне моделювання у курсі алгебри загальноосвітньої школи, прикладна спрямованість курсу алгебри.

## **INFORMATION ABOUT THE AUTHORS**

**BOTUZOVA Yuliya Volodymyrivna –** candidate of pedagogical sciences, senior lecturer of the Department of Mathematics of the Volodymyr Vynnychenko Central Ukrainian State Pedagogical University, teacher of mathematics, KZ «Pedagogical lyceum» of Kirovograd city council.

*Circle of scientific interests***:** distance learning, the using new information technologies in the teaching of mathematical disciplines in schools and higher education institutions.

**NOVIKOVA Anna Oleksandrivna –** is a post-graduate student of the Department of Mathematics and Theory and Methods of Teaching Mathematics at the National Pedagogical Dragomanov University, teacher of mathematics at the KP «Pedagogical Lyceum» of the Kirovograd City Council of the Kirovograd region.

*Circle of scientific interests***:** mathematical modeling in the course of algebra of general education school, applied orientation of the course of algebra.

> *Дата надходження рукопису 09.04.2018 р. Рецензент – д.пед.н., професор В.А. Кушнір*

## **УДК 378:004.58 БРИГІНЕЦЬ Валентин Петрович –**

кандидат фізико-математичних наук, доцент кафедри загальної та теоретичної фізики Національного технічного університету України «Київський політехнічний інститут імені Ігоря Сікорського»

ORCID ID 0000-0003-1280-4076 e-mail: valbryg@gmail.com

**ПОДЛАСОВ Сергій Олександрович –**

старший викладач кафедри загальної фізики та фізики твердого тіла Національного технічного університету України «Київський політехнічний інститут імені Ігоря Сікорського»

ORCID ID 0000-0002-3947-4401

e-mail: s.podlasov@kpi.ua

# **МАТВІЙЧУК Олексій Васильович –**

кандидат педагогічних наук,

старший викладач кафедри загальної фізики та фізики твердого тіла Національного технічного університету України «Київський політехнічний інститут імені Ігоря Сікорського»

ORCID ID 0000-0002-4732-9677 e-mail: Alexmatv2005@gmail.com

**ОЦІНКА ЯКОСТІ ЗАВДАНЬ У ТЕСТОВІЙ ФОРМІ**

**Постановка та обґрунтування актуальності проблеми.** Ефективним інструментом оцінювання навчальних досягнень студенті є тестування. Можливість адекватного оцінювання визначається якістю завдань, з яких складається тест, та умовами проведення тестування.

Оцінити якість тестових матеріалів можна тільки за результатами статистичної обробки даних тестування на репрезентативній виборці тестованих за умови, що тестування проводилося в однакових умовах. Ця вимога створює певні ускладнення для пересічного викладача, який повинен не тільки створювати завдання для формування тесту, але й організовувати їх апробацію та статистичну обробку результатів.

**Аналіз останніх досліджень і публікацій**. Ефективність тестових методик контролю була<br>обтрунтована в роботах С. Архангельського, С. Архангельського, Н. Тализіної, Д. Чернілєвського, Ю. Бабанського, В. Безпалька, Т. Ільїної та інших. Питання створення та практичного застосування тестів обговорювалися в роботах вітчизняних та зарубіжних вчених В. Аванесова, П. Атаманчука, Р. Гласера, В. Ким, П. Клайна, А. Майорова, О. Ляшенка, М. Остапчука, В. Сергієнка, В. Хлебнікова та багатьох інших. Методика обробки результатів тестування висвітлювалися в роботах В. Аванесова, В. Кім, А. Майоров, М. Челишкової, B. Wright, G. Masters, T. Bond та інших вчених.

**Мета статті** полягає в аналізі ускладнень, які виникають при створенні завдань у тестовій формі,

© Бригінець В.П., Подласов С.О., Матвійчук О.В.,2018